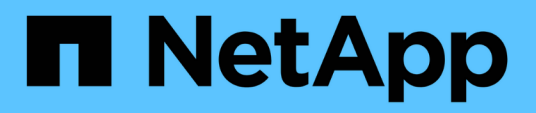

## **Datenbankwiederherstellung aus Backup**

SnapManager Oracle

NetApp October 04, 2023

This PDF was generated from https://docs.netapp.com/de-de/snapmanager-oracle/unixadministration/task\_use\_snapmanager\_for\_oracle\_to\_restore\_a\_local\_backup\_on\_primary\_storage.html on October 04, 2023. Always check docs.netapp.com for the latest.

# **Inhalt**

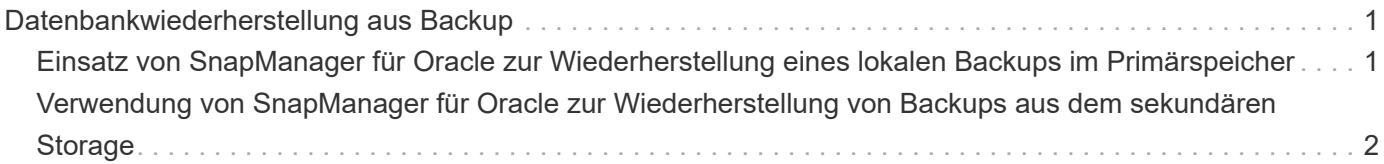

## <span id="page-2-0"></span>**Datenbankwiederherstellung aus Backup**

Wenn der aktive Inhalt der Gehaltsabrechnungsdatenbank versehentlich verloren geht oder zerstört wird, unterstützen SnapManager und die Datensicherheitsfunktion der NetApp Management Console die Wiederherstellung dieser Daten entweder aus einem lokalen Backup oder einem sekundären Storage.

### <span id="page-2-1"></span>**Einsatz von SnapManager für Oracle zur Wiederherstellung eines lokalen Backups im Primärspeicher**

Sie können lokale Backups, die sich im Primärspeicher befinden, wiederherstellen. Der gesamte Prozess wird mit SnapManager für Oracle durchgeführt.

Sie können auch eine Vorschau der Informationen zu einem Backup-Wiederherstellungsprozess anzeigen. Möglicherweise möchten Sie dies tun, um Informationen über die Berechtigung zur Wiederherstellung eines Backups anzuzeigen. SnapManager analysiert die Daten für ein Backup, um zu ermitteln, ob der Wiederherstellungsprozess mithilfe der Volume-basierten Wiederherstellung oder der dateibasierten Restore-Methode abgeschlossen werden kann.

In der Vorschau der Wiederherstellung werden die folgenden Informationen angezeigt:

- Welcher Wiederherstellungsmechanismus (schnelle Wiederherstellung, Filesystem-Wiederherstellung auf Storage-Seite, Dateiwiederherstellung auf Storage-Seite oder Wiederherstellung von Host-seitigen Dateikopien) wird zum Wiederherstellen jeder Datei verwendet.
- Warum effizientere Mechanismen nicht verwendet wurden, um jede Datei wiederherzustellen.

In der Vorschau des Wiederherstellungsplans, SnapManager nichts wiederherstellt. In der Vorschau werden Informationen von bis zu 20 Dateien angezeigt.

Wenn Sie eine Vorschau einer Wiederherstellung von Datendateien, aber die Datenbank ist nicht gemountet, dann SnapManager mountet die Datenbank. Wenn die Datenbank nicht gemountet werden kann, schlägt der Vorgang fehl und SnapManager gibt die Datenbank in ihren ursprünglichen Zustand zurück.

- 1. Klicken Sie in der Repository-Struktur mit der rechten Maustaste auf das Backup, das Sie wiederherstellen möchten, und wählen Sie **Wiederherstellen** aus.
- 2. Klicken Sie auf der Startseite des Wiederherstellungs- und Wiederherstellungsassistenten auf **Weiter**.
- 3. Wählen Sie auf der Seite Konfigurationsinformationen wiederherstellen die Option **vollständige Datei/Tablespace Wiederherstellung mit Steuerdateien** aus.
- 4. Klicken Sie auf **Herunterfahren der Datenbank zulassen, falls erforderlich**.

Falls erforderlich ändert SnapManager den Datenbankstatus. Wenn beispielsweise die Datenbank offline ist und sie online sein muss, erzwingt SnapManager sie online.

5. Klicken Sie auf der Seite Wiederherstellungskonfigurationsinformationen auf **Alle Protokolle**.

SnapManager stellt die Datenbank für die letzte Transaktion wieder her und wendet alle erforderlichen Protokolle an.

6. Zeigen Sie auf der Seite Konfiguration des Quellenstandorts wiederherstellen die Informationen zum Backup auf dem primären Speicherort an, und klicken Sie auf **Weiter**.

Wenn das Backup nur auf dem Primärspeicher besteht, stellt SnapManager das Backup aus dem Primärspeicher wieder her.

- 7. Wählen Sie auf der Seite mit den Informationen zur Volume-Wiederherstellung die Option **Versuch einer Volume-Wiederherstellung** aus, um die Methode zur Volume-Wiederherstellung zu versuchen.
- 8. Klicken Sie auf **Fallback to file-based restore**.

Dadurch kann SnapManager die dateibasierte Wiederherstellungsmethode verwenden, wenn die Wiederherstellungsmethode des Volumes nicht verwendet werden kann.

- 9. Klicken Sie auf **Vorschau**, um die Eignungsprüfungen für schnelle Wiederherstellung und Informationen zu obligatorischen und überfrierbaren Prüfungen anzuzeigen.
- 10. Überprüfen Sie auf der Seite Vorgang durchführen die eingegebenen Informationen und klicken Sie auf **Wiederherstellen**.
- 11. Um Details zum Prozess anzuzeigen, klicken Sie auf **Betriebsdetails**.

#### <span id="page-3-0"></span>**Verwendung von SnapManager für Oracle zur Wiederherstellung von Backups aus dem sekundären Storage**

Administratoren können geschützte Backups von sekundärem Storage wiederherstellen und wählen, wie die Daten zurück auf den primären Storage kopiert werden sollen.

Bevor Sie versuchen, das Backup wiederherzustellen, prüfen Sie die Backup-Eigenschaften und stellen Sie sicher, dass das Backup im primären Speichersystem freigegeben und auf dem Sekundärspeicher gesichert wird.

- 1. Klicken Sie in der Repository-Struktur SnapManager für Oracle mit der rechten Maustaste auf das Backup, das Sie wiederherstellen möchten, und wählen Sie **Wiederherstellen** aus.
- 2. Klicken Sie auf der Startseite des Assistenten für Wiederherstellung und Wiederherstellung auf **Weiter**.
- 3. Klicken Sie auf der Seite Konfigurationsinformationen wiederherstellen auf **Datei/Tablespace Restore with Control Files**.
- 4. Klicken Sie auf **Herunterfahren der Datenbank zulassen, falls erforderlich**, und klicken Sie dann auf **Weiter**.

Falls erforderlich ändert SnapManager den Datenbankstatus. Wenn beispielsweise die Datenbank offline ist und sie online sein muss, erzwingt SnapManager sie online.

5. Klicken Sie auf der Seite Wiederherstellungskonfigurationsinformationen auf **Alle Protokolle**. Klicken Sie anschließend auf **Weiter**.

SnapManager stellt die Datenbank für die letzte Transaktion wieder her und wendet alle erforderlichen Protokolle an.

- 6. Wählen Sie auf der Seite Konfiguration des Quellenstandorts wiederherstellen die ID der geschützten Sicherungsquelle aus, und klicken Sie auf **Weiter**.
- 7. Klicken Sie auf der Seite "Konfigurationsinformationen zur Volume-Wiederherstellung" auf Versuch, die **Volume-Wiederherstellung** zu starten, um die Volume-Wiederherstellung zu versuchen.
- 8. Klicken Sie auf **Fallback to file-based restore**.

Dadurch kann SnapManager die dateibasierte Wiederherstellungsmethode verwenden, wenn die Wiederherstellungsmethode des Volumes nicht abgeschlossen werden kann.

- 9. Klicken Sie auf **Vorschau**, um die Eignungsprüfungen für schnelle Wiederherstellung und Informationen zu obligatorischen und überridbaren Prüfungen anzuzeigen.
- 10. Überprüfen Sie auf der Seite "Vorgang durchführen" die von Ihnen bereitgestellten Informationen und klicken Sie auf **Wiederherstellen**.
- 11. Um Details zum Prozess anzuzeigen, klicken Sie auf **Betriebsdetails**.

#### **Copyright-Informationen**

Copyright © 2023 NetApp. Alle Rechte vorbehalten. Gedruckt in den USA. Dieses urheberrechtlich geschützte Dokument darf ohne die vorherige schriftliche Genehmigung des Urheberrechtsinhabers in keiner Form und durch keine Mittel – weder grafische noch elektronische oder mechanische, einschließlich Fotokopieren, Aufnehmen oder Speichern in einem elektronischen Abrufsystem – auch nicht in Teilen, vervielfältigt werden.

Software, die von urheberrechtlich geschütztem NetApp Material abgeleitet wird, unterliegt der folgenden Lizenz und dem folgenden Haftungsausschluss:

DIE VORLIEGENDE SOFTWARE WIRD IN DER VORLIEGENDEN FORM VON NETAPP ZUR VERFÜGUNG GESTELLT, D. H. OHNE JEGLICHE EXPLIZITE ODER IMPLIZITE GEWÄHRLEISTUNG, EINSCHLIESSLICH, JEDOCH NICHT BESCHRÄNKT AUF DIE STILLSCHWEIGENDE GEWÄHRLEISTUNG DER MARKTGÄNGIGKEIT UND EIGNUNG FÜR EINEN BESTIMMTEN ZWECK, DIE HIERMIT AUSGESCHLOSSEN WERDEN. NETAPP ÜBERNIMMT KEINERLEI HAFTUNG FÜR DIREKTE, INDIREKTE, ZUFÄLLIGE, BESONDERE, BEISPIELHAFTE SCHÄDEN ODER FOLGESCHÄDEN (EINSCHLIESSLICH, JEDOCH NICHT BESCHRÄNKT AUF DIE BESCHAFFUNG VON ERSATZWAREN ODER -DIENSTLEISTUNGEN, NUTZUNGS-, DATEN- ODER GEWINNVERLUSTE ODER UNTERBRECHUNG DES GESCHÄFTSBETRIEBS), UNABHÄNGIG DAVON, WIE SIE VERURSACHT WURDEN UND AUF WELCHER HAFTUNGSTHEORIE SIE BERUHEN, OB AUS VERTRAGLICH FESTGELEGTER HAFTUNG, VERSCHULDENSUNABHÄNGIGER HAFTUNG ODER DELIKTSHAFTUNG (EINSCHLIESSLICH FAHRLÄSSIGKEIT ODER AUF ANDEREM WEGE), DIE IN IRGENDEINER WEISE AUS DER NUTZUNG DIESER SOFTWARE RESULTIEREN, SELBST WENN AUF DIE MÖGLICHKEIT DERARTIGER SCHÄDEN HINGEWIESEN WURDE.

NetApp behält sich das Recht vor, die hierin beschriebenen Produkte jederzeit und ohne Vorankündigung zu ändern. NetApp übernimmt keine Verantwortung oder Haftung, die sich aus der Verwendung der hier beschriebenen Produkte ergibt, es sei denn, NetApp hat dem ausdrücklich in schriftlicher Form zugestimmt. Die Verwendung oder der Erwerb dieses Produkts stellt keine Lizenzierung im Rahmen eines Patentrechts, Markenrechts oder eines anderen Rechts an geistigem Eigentum von NetApp dar.

Das in diesem Dokument beschriebene Produkt kann durch ein oder mehrere US-amerikanische Patente, ausländische Patente oder anhängige Patentanmeldungen geschützt sein.

ERLÄUTERUNG ZU "RESTRICTED RIGHTS": Nutzung, Vervielfältigung oder Offenlegung durch die US-Regierung unterliegt den Einschränkungen gemäß Unterabschnitt (b)(3) der Klausel "Rights in Technical Data – Noncommercial Items" in DFARS 252.227-7013 (Februar 2014) und FAR 52.227-19 (Dezember 2007).

Die hierin enthaltenen Daten beziehen sich auf ein kommerzielles Produkt und/oder einen kommerziellen Service (wie in FAR 2.101 definiert) und sind Eigentum von NetApp, Inc. Alle technischen Daten und die Computersoftware von NetApp, die unter diesem Vertrag bereitgestellt werden, sind gewerblicher Natur und wurden ausschließlich unter Verwendung privater Mittel entwickelt. Die US-Regierung besitzt eine nicht ausschließliche, nicht übertragbare, nicht unterlizenzierbare, weltweite, limitierte unwiderrufliche Lizenz zur Nutzung der Daten nur in Verbindung mit und zur Unterstützung des Vertrags der US-Regierung, unter dem die Daten bereitgestellt wurden. Sofern in den vorliegenden Bedingungen nicht anders angegeben, dürfen die Daten ohne vorherige schriftliche Genehmigung von NetApp, Inc. nicht verwendet, offengelegt, vervielfältigt, geändert, aufgeführt oder angezeigt werden. Die Lizenzrechte der US-Regierung für das US-Verteidigungsministerium sind auf die in DFARS-Klausel 252.227-7015(b) (Februar 2014) genannten Rechte beschränkt.

#### **Markeninformationen**

NETAPP, das NETAPP Logo und die unter [http://www.netapp.com/TM](http://www.netapp.com/TM\) aufgeführten Marken sind Marken von NetApp, Inc. Andere Firmen und Produktnamen können Marken der jeweiligen Eigentümer sein.